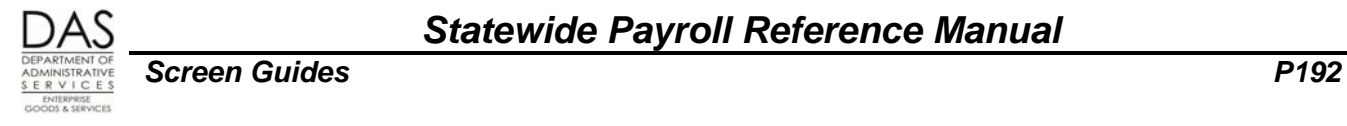

## **P192 REGISTER LISTING**

## *SCREEN PURPOSE*

The P192 Register Listing, an inquiry only screen, displays the payroll register detail for a designated employee, pay period and payroll run. OSPA updates the screen after each final payroll run and maintains the data for three pay periods.

#### *ALSO KNOWN AS*

P192

## *PREREQUISITES, IF ANY*

The final payroll run must have processed.

The employee must have entries that processed in at least one of the past three months.

## *SCREEN ACCESS KEY SEQUENCE*

You can drill down to the P192 screen from the P190 Payroll Register Data screen:

- Type L over the ? next to the pay period you wish to view
- Press [ENTER]

You can also access the P192 screen from any screen:

- Press [PAUSE] to clear the screen
- In the upper left corner, type P192, SSN or Employee ID, agency, tax year, pay period end date (P192,OR#######,#####,YY,MMDDYY)
- Press [ENTER]
- **SSN** = social security number (##########). Do not enter the hyphens. Enter any leading zeroes. Either SSN or Employee ID is required.

**Employee ID** = employee identification number (OR########). Either SSN or Employee ID is required.

- **Agency** = OSPA agency number (#####). Required, will default to the agency number you used when you logged on.
- **Tax year** = tax year that applies to the designated pay period, YY. Required.

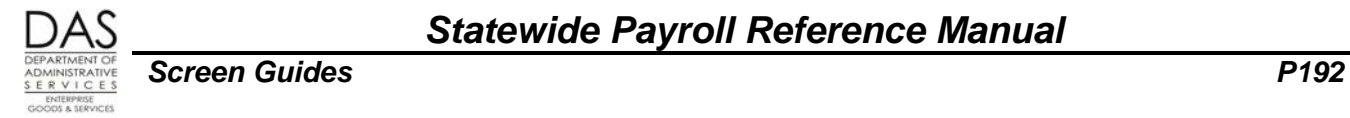

**Pay period** = the last day of the month for which you wish to view data, MMDDYY. Required.

#### *SCREEN ELEMENTS*

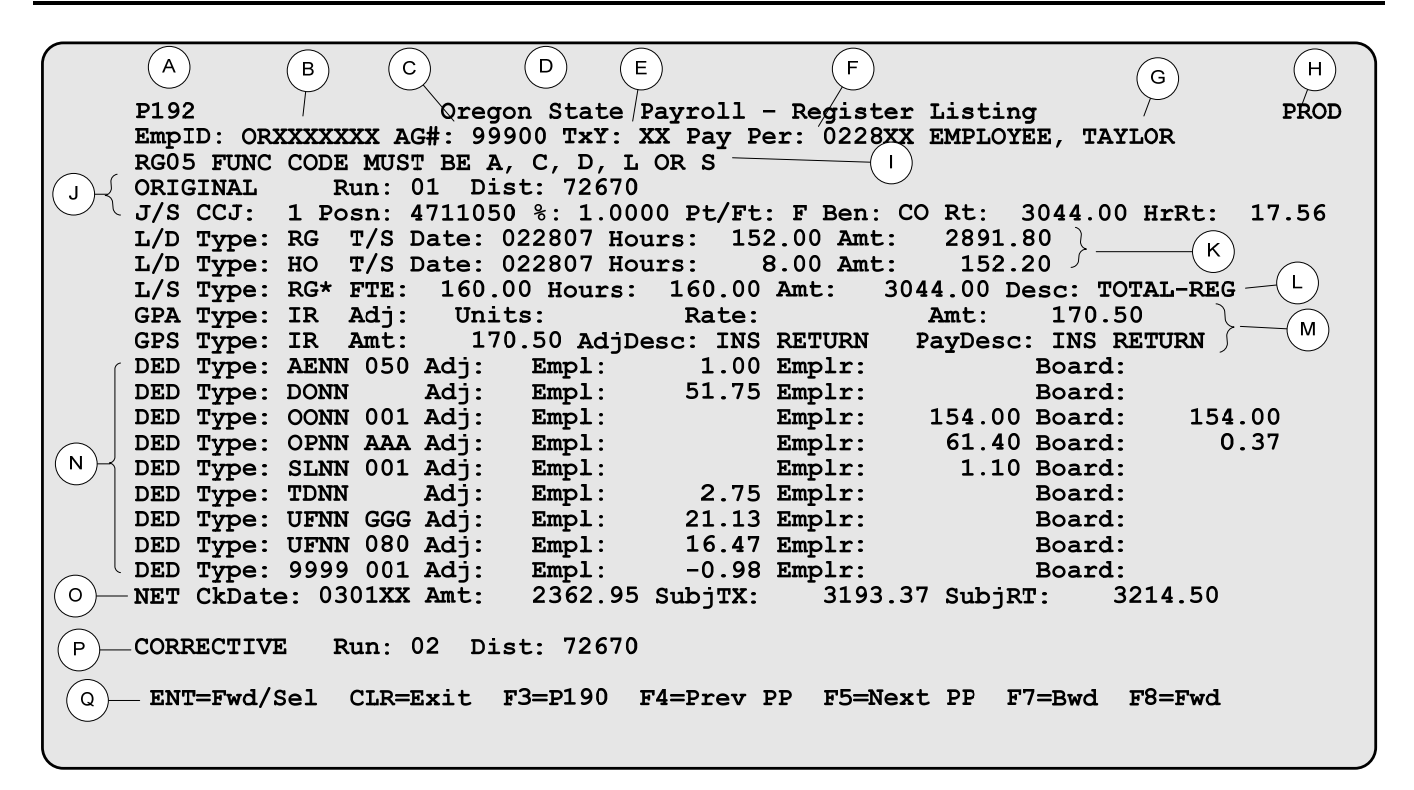

#### *LEGEND*

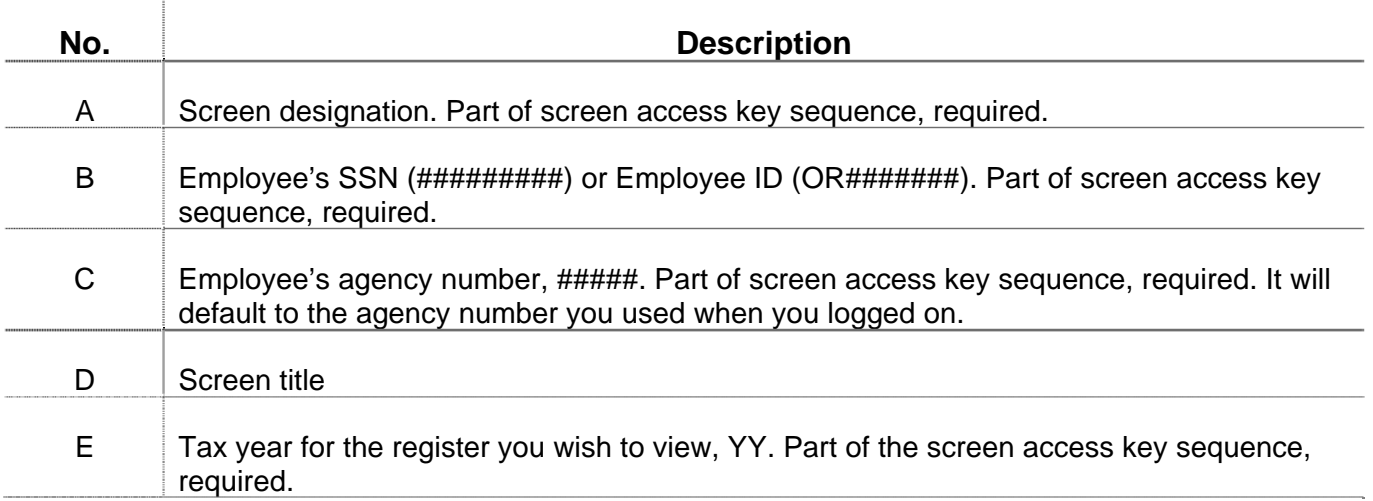

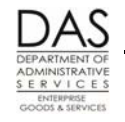

*Screen Guides P192*

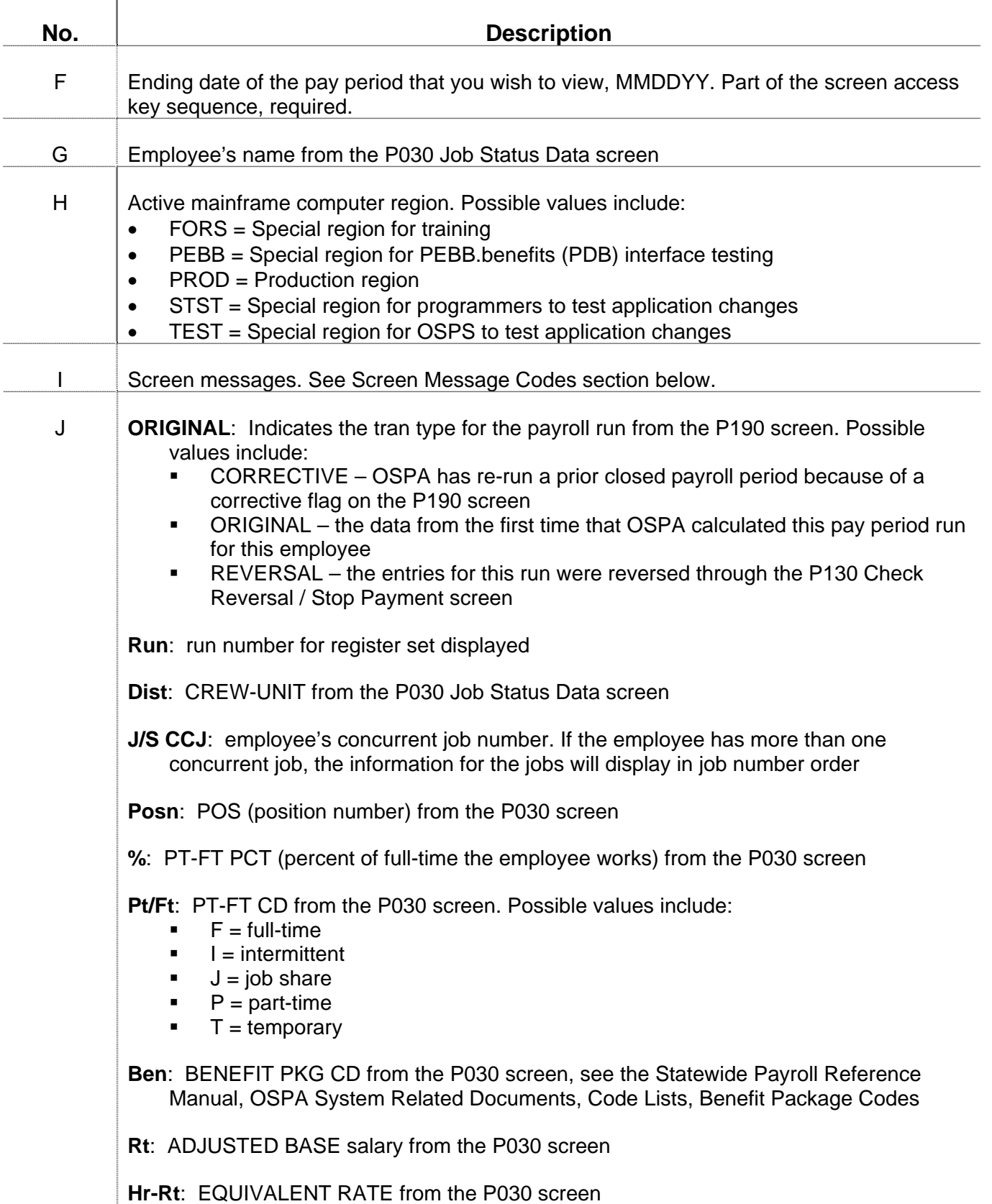

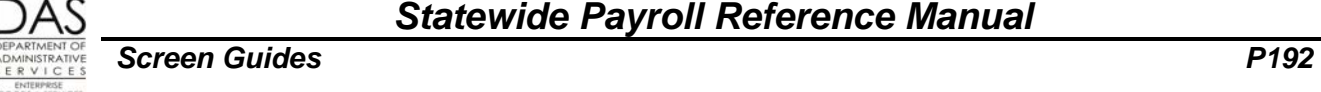

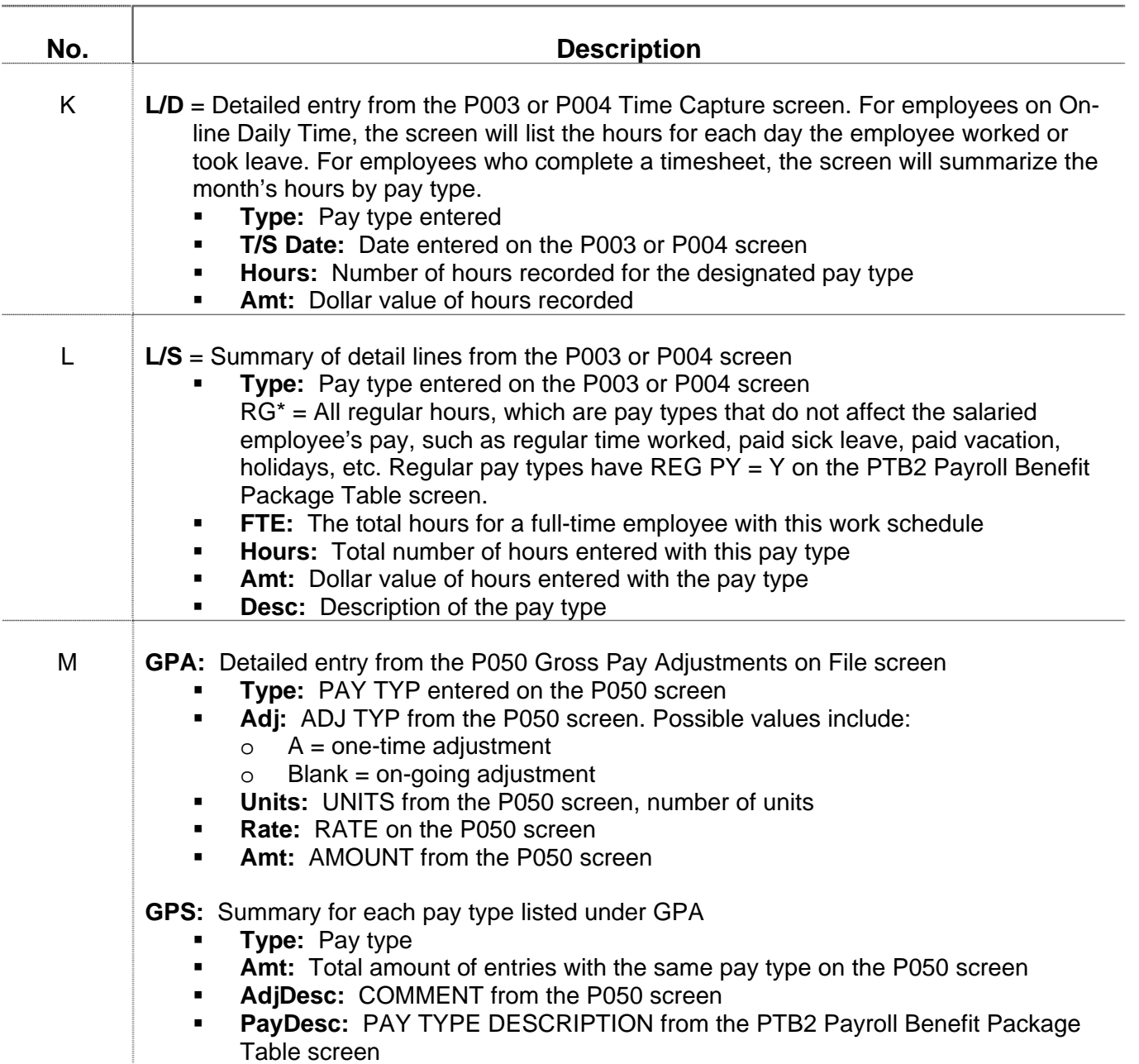

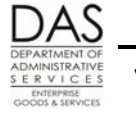

*Screen Guides P192*

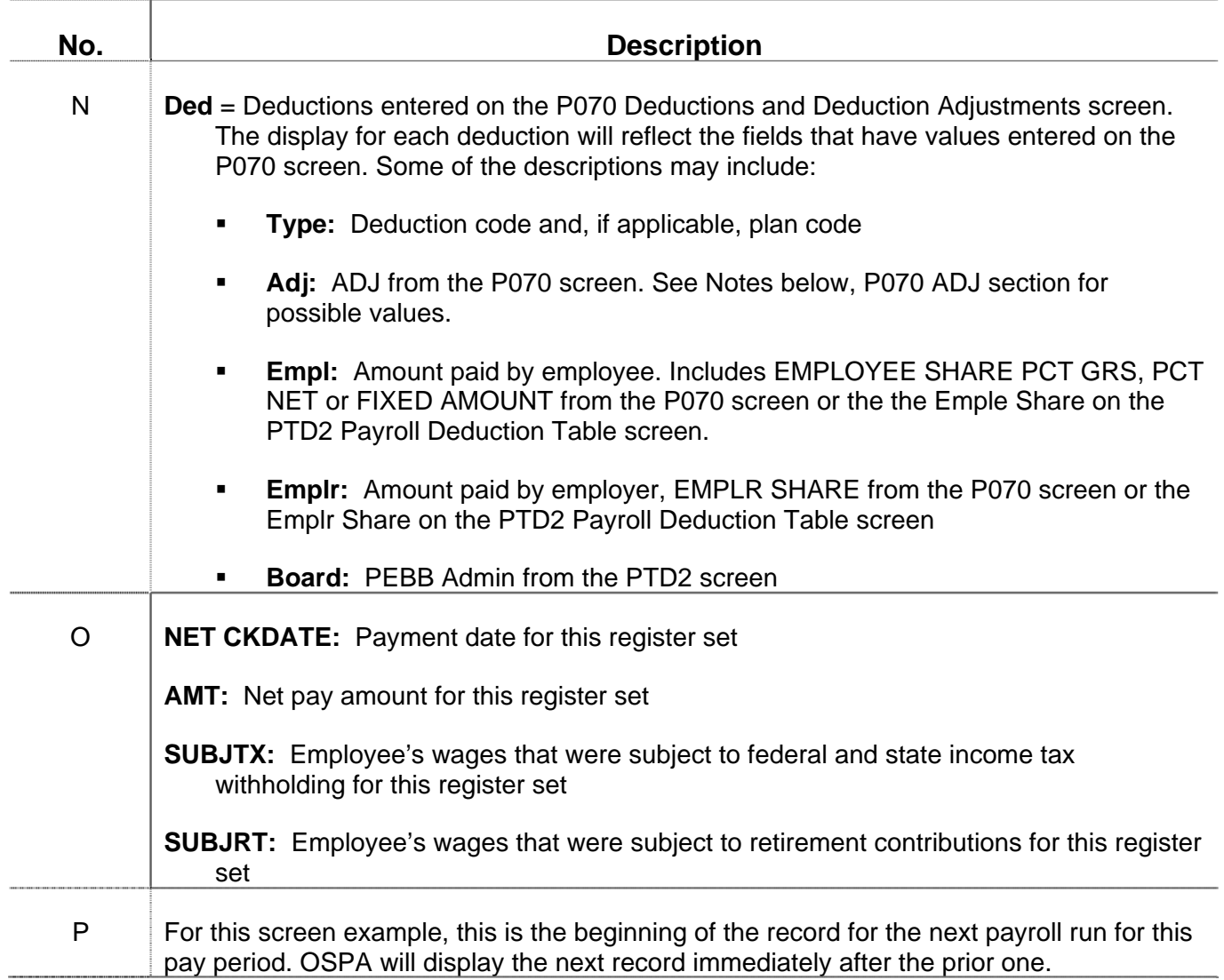

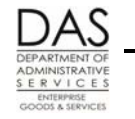

*Screen Guides P192*

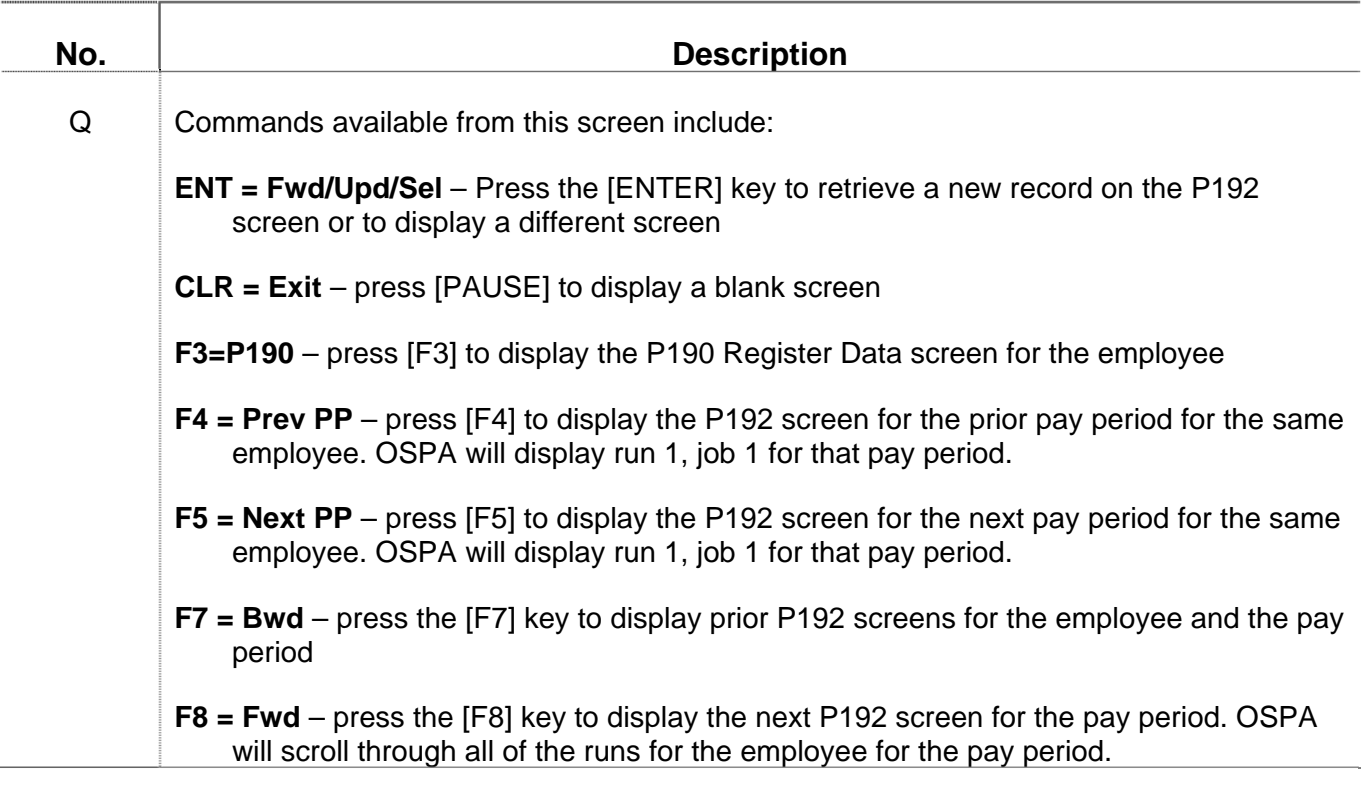

#### *NOTES*

**P070 ADJ Code** – The ADJ code on the P070 screen tells OSPA how to process the deduction. Possible values include:

- **blank** ongoing until deleted
- $A =$  one-time deduction, person making the entry calculates and enters the amounts
- $\blacksquare$   $\blacksquare$   $\blacksquare$  = one-time deduction, the person making the entry calculates and enters the amounts. We use it to force required or core PEBB insurance premiums when an employee is on FMLA.
- $\blacksquare$  T = one-time deduction, system calculated (table driven) for OPE adjustments (ope class on the PTD1 Payroll Deduction Table screen  $\neq$  N). We typically use this when entering PEBB benefits late.
- $W =$  ongoing, person making the entry calculates and enters the amounts. We use it to force core or required PEBB insurance premiums when an employee has a SAIF claim or is on military leave (USERRA).

See the Statewide Payroll Reference Manual, OSPA System Related Documents, Screen Guides, P070

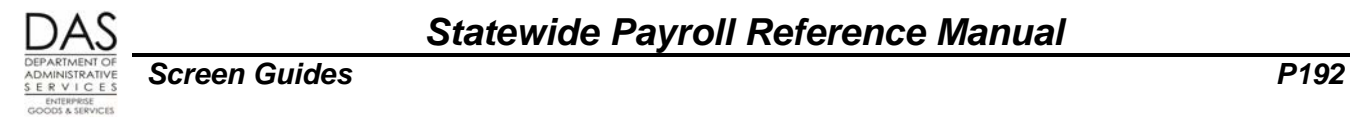

## *SCREEN MESSAGE CODES*

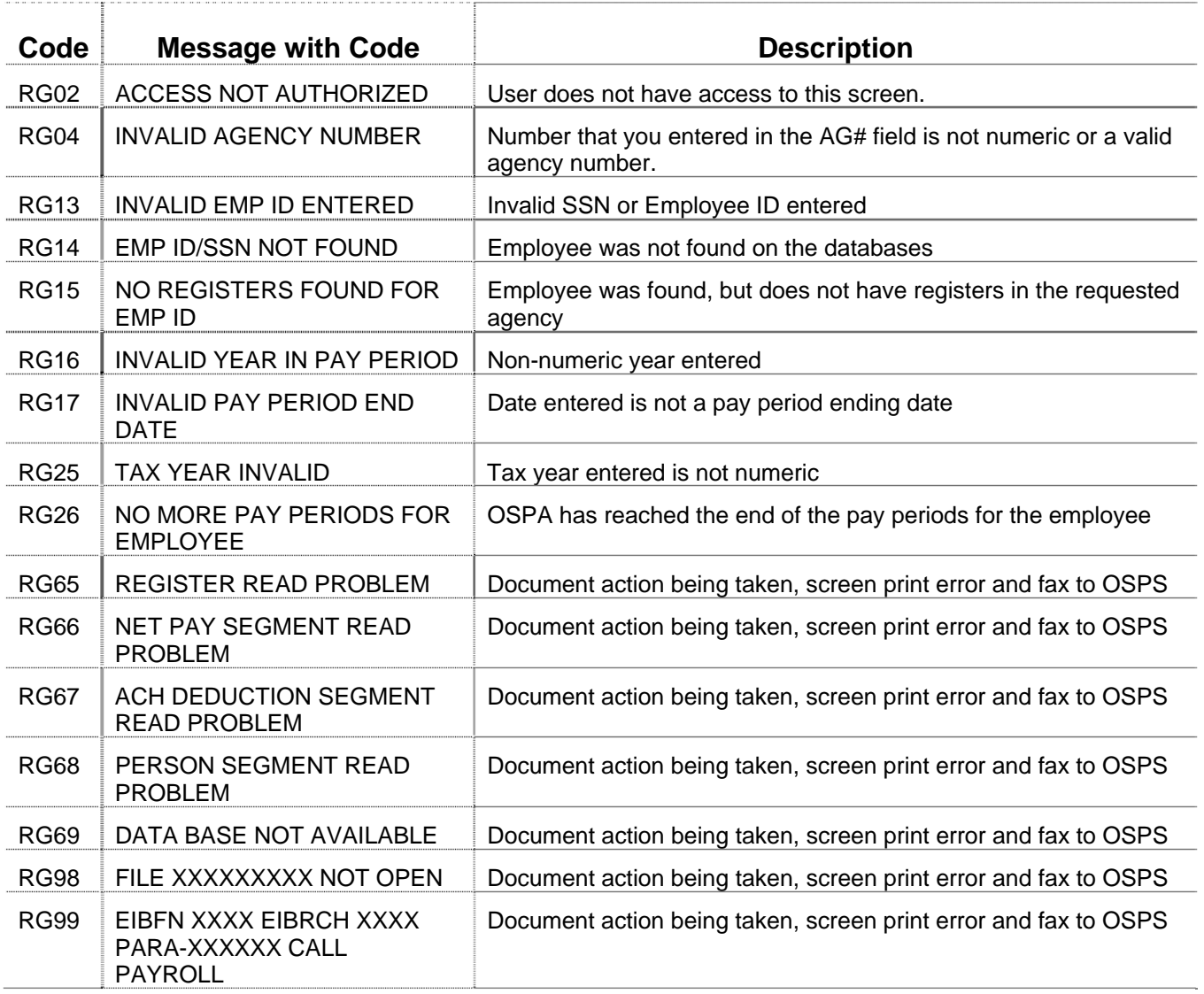

See the Statewide Payroll Reference Manual, OSPA System Related Documents, Code Lists, Screen Message Codes for an alphanumeric list.

#### *OSPA REASONABILITY EDITS*

Intentionally left blank, inquiry only screen

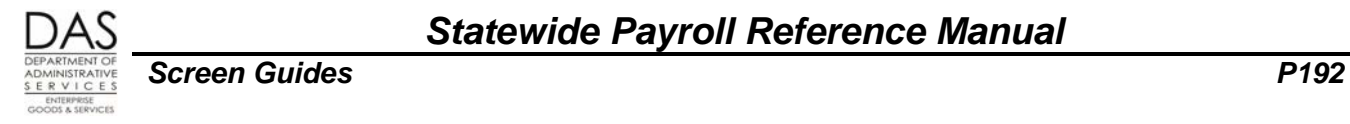

#### *SUPPORTING DOCUMENTATION*

Intentionally left blank

# *OSPA SCREEN INTERACTIONS*

For additional information, see the Statewide Payroll Reference Manual, OSPA System Related Documents, Screen Guides.

#### *AFFECTED BY*

- **P003, P004 Time Capture screens**  The L/C section of the P192 screen lists pay types entered on the P003 or P004 Time Capture screen
- **P050 Gross Pay Adjustments**  The GPA section of the P192 screen lists pay types entered on the P050 screen
- **P070 Deductions and Deduction Adjustments**  The DED section of the P192 screen lists deduction and plan codes entered on the P070 screen
- **P130 Check Reversal / Stop Payment** The P192 screen will display REVERSAL for a payment that Payroll System Support (PSS), OSPS has reversed on the P130 screen
- **P190 Register Data**  The P190 screen lists the register sets for the last three pay periods. You can drill down from the P190 to the P192 screen.

#### *DIRECTLY AFFECTS*

Intentionally left blank

#### *INDIRECTLY AFFECTS*

Intentionally left blank

## *CATEGORY / SCREEN CLASSIFICATION*

General information, inquiry only

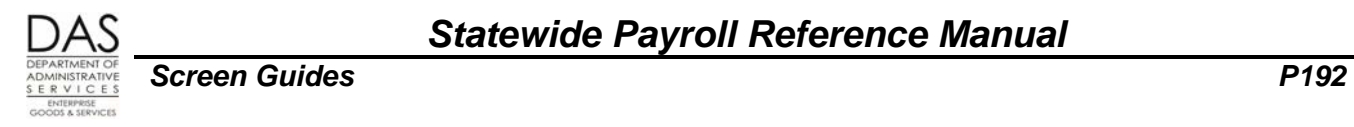

#### *REVISION HISTORY*

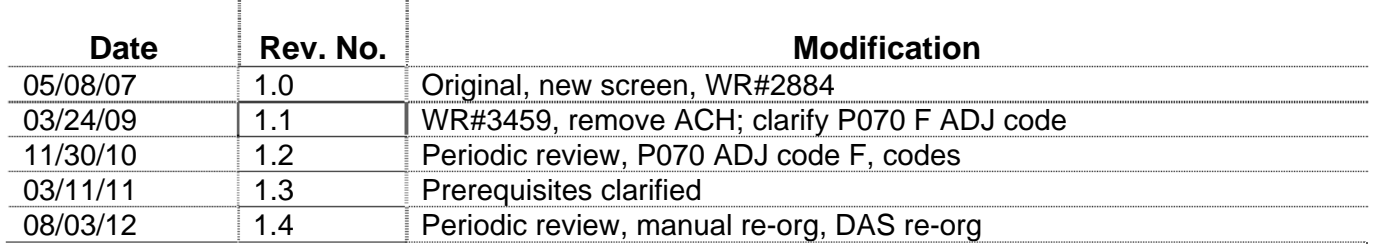